# technocamps

### **Y Micro:bit Cerddorol Canllaw Athrawon**

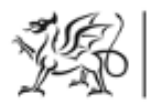

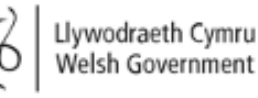

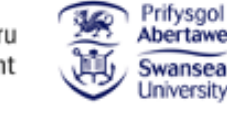

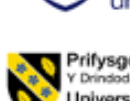

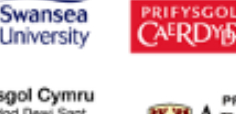

ADDIEI

 $\overline{\mathbf{0}}$ 

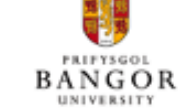

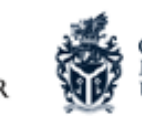

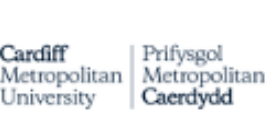

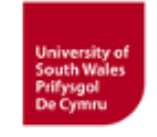

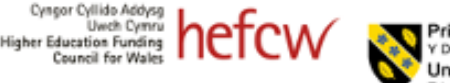

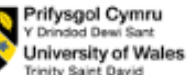

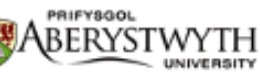

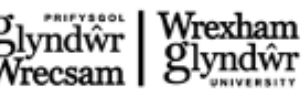

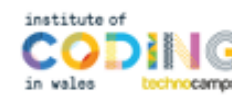

### **Cysylltiadau Cwricwlwm 2**

#### **MDaPh Gwyddoniaeth a Thechnoleg**

#### **Cyfrifiaduraeth:**

**(CC2)** Rwy'n gallu creu algorithmau syml ac yn dechrau esbonio camgymeriadau.

**(CC2)** Rwy'n gallu ddilyn cyfarwyddiadau er mwyn adeiladu a rheoli dyfais ffisegol.

**(CC3)** Rwy'n gallu nodi patrymau ailadroddol a defnyddio dolennau i wneud fy algorithmau yn fwy cryno.

#### **Meddylfryd Dylunio a Pheirianeg:**

**(CC2)** Rwy'n gallu archwilio sut mae gwahanol gydrannau yn cydweithio.

#### **Cysylltiadau at MDaPh Eraill**

#### **Y Celfyddydau Mynegiannol:**

**(CC2)** Rwy'n gallu archwilio, arbrofi gyda, ac yna ddewis technegau, dulliau, deunyddiau, prosesau, adnoddau, offer a thechnolegau creadigol priodol. **(CC2)** Rwy'n dechrau cymhwyso technegau yn fy ngwaith creadigol gydag arweiniad a chyfarwyddyd.

**(CC2)** Rwy'n gallu creu fy nyluniadau fy hun, ac rwy'n gallu gweithio ar y cyd gydag eraill i ddatblygu syniadau creadigol.

### **Sail Resymegol Dysgu 3**

#### **Y Pedwar Diben a Sgiliau Trawsgwricwlaidd**

Mae'r adnodd hwn yn darparu cyfleoedd **Meddwl yn Feirniadol a Datrys Problemau**. Mae'n ofynnol i fyfyrwyr ddilyn a dylunio algorithm gan ddefnyddio rhaglennu seiliedig ar flociau. Gallant ddadansoddi gwallau yn y cod, nodi datrysiadau, a diddwytho'r camau nesaf yn y cod.

Bydd dysgwyr hefyd yn defnyddio **Creadigrwydd ac Arloesi**. Cânt eu hannog i drafod a gweithredu strategaethau i wella eu rhaglen. Mae dysgwyr hefyd yn cael eu herio i ddylunio a chreu melodi a dyfeisiau i chwarae cerddoriaeth. Mae'r gweithdy yma'n rhoi dysgwyr y cyfle i archwilio cordiau a thraw, dylunio piano micro:bit eu hun, a chyfuno rhaglennu a cherddoriaeth i greu melodïau.

Mae adran **Data a Meddwl Cyfrifiadurol** y **FfCD** yn berthnasol i'r adnodd hwn. Bydd myfyrwyr yn dysgu codio gan greu a dadansoddi algorithmau, darganfod a datrys gwallau codio, ddefnyddio dolennau, ac adnabod y posibiliadau i wella effeithlonrwydd trwy ddefnyddio digwyddiadau ac amodolion.

#### **Pam Mae Dysgu Hyn yn Bwysig?**

Mae'r adnodd hwn yn rhoi cyfle i ddysgwyr greu algorithmau syml gyda chymhwysiad amlwg, gan ddefnyddio iaith raglennu seiliedig ar flociau. Mae'n cyflwyno cysyniadau fel amodolion, dolennau, a rhaglennu seiliedig ar ddigwyddiadau sy'n hanfodol i'r ieithoedd rhaglennu mwyaf cyffredin. Mae'r adnodd hefyd yn archwilio theori cerddoriaeth sylfaenol megis cordiau a newidiadau traw, gan herio dysgwyr i ddylunio a chreu melodïau a dyfeisiau chwarae cerddoriaeth eu hun. Gellir ehangu hyn i gyflwyno myfyrwyr i raglennu testun fel Python.

### **Cyflwyniad**

#### **Allwedd Dulliau a Awgrymir**

Yn y dull awgrymedig hwn rydym yn defnyddio'r lliwiau canlynol i wahaniaethu rhwng y mathau o weithgareddau:

- **Melyn Esbonio.** Dylai athrawon esbonio'r sleid/enghraifft i'r dosbarth.
- **Gwyrdd Trafod.** Dylai athrawon ddechrau trafodaeth agored gyda'r dosbarth i'w cael i roi adborth ar rai atebion/syniadau.
- **Porffor Tasg.** Disgwylir i fyfyrwyr gwblhau gweithgaredd boed yn eu llyfrau gwaith neu ar y cyfrifiadur, ac yna trafodaeth am eu datrysiadau.
- **Gwyrdd Cyflwyniad/Crynhoad.** Dylai athrawon ddosbarthu deunyddiau yn y cyflwyniad a gorffen y diwrnod gan gasglu deunyddiau ar y diwedd.

#### **Cyflwyniad**

Dechreuwch gyda chyflwyniadau, ac esboniad byr o raglen Technocamps, cyn dosbarthu unrhyw adnoddau sydd eu hangen ar ddysgwyr ac unrhyw gymhorthion ychwanegol ar gyfer dysgwyr ag anghenion ychwanegol.

#### **Esboniad: Cynnwys y Sesiwn**

Byddwn yn dysgu am cordiau cerddorol a newidiadau traw, a sut gallwn ddefnyddio rhaglennu i greu piano micro:bit ein hun i chwarae cerddoriaeth.

#### **Trafod: Micro:bit**

Rhowch micro:bit i bob myfyriwr a gofynnwch iddyn nhw beth maen nhw'n ei wybod amdano. Ydyn nhw wedi eu defnyddio o'r blaen? A allant ddweud wrthych beth yw rhai o'r cydrannau (e.e. botymau, goleuadau LED, porth USB)?

#### **Esbonio: Beth yw micro:bit?**

Mae'r micro:bit yn gyfrifiadur bach iawn a ddefnyddir i ddysgu sut mae caledwedd a meddalwedd yn gweithio gyda'i gilydd.

Mae ganddo sawl cydran: 25 o oleuadau LED y gellir eu defnyddio i arddangos delweddau, synwyryddion sy'n gallu canfod golau / tymheredd / symudiad, botymau, ac antena radio a bluetooth.

Gallwn raglennu'r micro:bit i gymryd mewnbwn, arddangos allbwn, prosesu gwybodaeth, cyfathrebu â micro:bits eraill a llawer mwy o bethau.

#### **Esbonio: Beth yw Rhaglennu?**

Mae rhaglennu yn dweud wrth gyfrifiadur beth i'w wneud gan ddefnyddio set o gyfarwyddiadau trefnus. Gelwir y set o gyfarwyddiadau trefnedig yn **algorithm**. Gelwir yr iaith a ddefnyddir i ddweud wrth y cyfrifiadur beth i'w wneud yn **iaith raglennu**.

Cyflwynwch y myfyrwyr i olygydd MakeCode ac eglurwch sut i gysylltu eu dyfeisiau micro:bit.

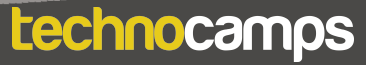

### **Melodi**

#### **Esbonio: Lawrlwytho Rhaglenni**

Bob tro y byddwch yn gwneud newidiadau i'ch rhaglen mae angen i chi glicio ar y botwm lawrlwytho cyn y gall y micro:bit redeg y rhaglen.

#### **Tasg: Melodi**

Rhaglennwch y micro:bit i chwarae cerddoriaeth. Llusgwch y bloc **play tone**  mewn i'r bloc **ar ddecrau** a ddewis nodyn o'r cwymplen.

Mae gan micro:bit melodïau rhagosedig. Ceisiwch llusgo'r bloc **play melody**  mewn i'r bloc **ar ddecrau** a ddewis melodi o'r cwymplen.

### **Clustffonau**

#### **Esbonio: Clustffonau**

Mae gan micro:bit seinydd sy'n allbynnu sain. Ond am ddosbarth llawn dysgwyr sy'n chwarae nodau a melodïau gwahanol, medrwn ni cysylltu clustffonau i wneud clywed micro:bit eich hun yn haws.

Rhaid cysylltu'r clustffonau i binnau ar waelod y micro:bit gan ddefnyddio clipiau crocodeil.

#### **Tasg: Cysylltu Clustffonau**

I gysylltu clustffonau i'r micro:bit cysylltwch blaen y plwg clustffon i bin 0 a gysylltwch ddarn hir y plwg clustffon i bin GND, fel dangosir ar y diagram yma.

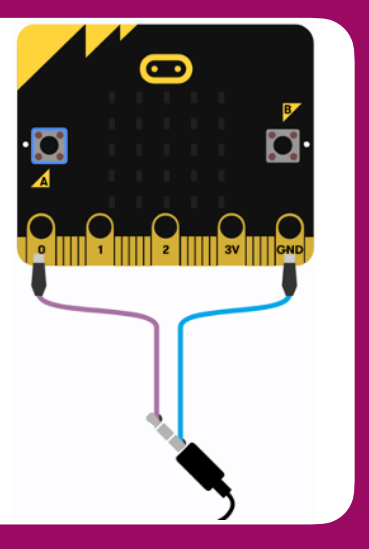

#### **Tasg: Creu Cerddoriaeth**

Gofynnwch y dysgwyr i greu cerddoriaeth eu hun trwy gysylltu sawl bloc **play tone**, un ar ôl y llall tu fewn y bloc **ar ddechrau**.

Rhowch amser iddyn nhw fod yn greadigol a chreu melodïau eu hun.

### **Melodi Hirach**

#### **Tasg: Melodi Hirach**

Gofyn i'r dysgwyr cydosod y blociau fel ar y sleid, a chwarae ar y micro:bit. Bydd hyn yn chwarae melodi hirach.

#### **Trafod: Melodi Hirach**

Mae'r cod yn chwarae alaw fer ond yn cynnwys llawer fwy o flociau.

Trafod sut fydd y cod yn edrych os roedd yr alaw yn dau, deg neu gan waith hirach.

Gofyn y dysgwyr sut fyddwn ni'n ail-raglennu hyn heb ychwanegu bloc am bob nodyn unigol.

Y datrysiad yw defnyddio dolennau. Mae gan y melodi ni dau ddarn sy'n ailadrodd: CDEC ac EFG. Mae'n bosib ailadrodd y rhannau yma gan ddefnyddio dolennau yn lle ysgrifennu'r cod dwywaith.

#### **Esbonio: Dolennau**

Gellir defnyddio dolennau i ailadrodd gorchmynion mewn rhaglen heb deipio pob gweithred bob tro. Gellir eu hailadrodd am byth, am nifer penodol o weithiau, neu am gyflwr penodol.

Yn MakeCode, mae'r rhain i'w cael yn yr adran **Dolennau**.

Er mwyn i ddolen fod â phwrpas, mae angen gosod gorchymyn gweithredu y tu mewn iddi.

Mae holl raglenni MakeCode yn dechrau gyda dolen **am byth**. Bydd y ddolen hon yn rhedeg set o orchmynion nes bod y micro:bit wedi'i ddadblygio neu ei ailosod. Dim ond un ddolen am byth y gallwch chi ei chael mewn cod micro:bit.

#### **Tasg: Dolen Melodi**

Gofynnwch i'r myfyrwyr greu rhaglen sy'n ailadrodd melodi fer. Gallant wneud hyn trwy ychwanegu blociau **play tone** i'r ddolen **am byth** rhagosodedig.

#### **Trafod: Am Byth vs Ar Dechrau**

Eglurwch y gwahaniaeth rhwng y bloc **ar ddechrau** a'r ddolen **am byth**. Gofynnwch i'r myfyrwyr beth maen nhw'n feddwl fyddai'n digwydd pe bydden nhw'n rhoi'r cod o'r gweithgaredd 'newid wynebau' yn y bloc ar ddechrau yn lle'r bloc am byth.

Ateb: Byddai'r cod yn rhedeg unwaith ac yna'n stopio heb ailadrodd.

### **Jiwcbocs**

#### **Esbonio: Jiwcbocs**

Mae jiwcbocs yn ddyfais gerddorol sy'n rhoi'r dewis o sawl can gwahanol i chwarae. Hyd yn hyn mae'r micro:bits ni'n chwarae un can yn unig.

Sut gallwn ni codio'r micro:bit i chwarae fwy nag un can? A sut byddwn ni'n gadael y defnyddiwr dewis pa gan i chwarae?

#### **Esbonio: Digwyddiadau**

Mae gan y micro:bit dau fotwm, **botwm A** a **botwm B**. Mae'r ddau fotwm yma yn galluogi ni dewis gweithred heb orfod rhaglenni'r micro:bit pob tro.

Er enghraifft, gallwn ni chwarae un can wrth wasgu botwm A a chan arall wrth wasgu botwm B.

Mae'r blociau am ddigwyddiadau ar gael yn y ddewislen **Mewnbwn**.

#### **Tasg: Digwyddiadau**

Creu rhaglen sy'n chwarae nodyn os fydd botwm A yn cael ei wasgu.

Ychwanegwch bloc **play tone** i'r bloc **ar fotwm A wedi'i wasgu**.

#### **Tasg: Jiwcbocs**

Gofyn i'r dysgwyr ychwanegu bloc mewnbwn arall i chwarae tôn gwahanol wrth i fotwm B cael ei wasgu.

Estynnwch y rhaglen yma i chwarae can wrth i'r botymau cael ei wasgu, yn lle nodyn sengl. Medrwch ddefnyddio melodi rhagosodedig neu greu un eich hun.

Nawr fydd gan y dysgwyr jiwcbocs eu hun!

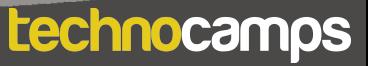

### **Piano micro:bit**

#### **Esbonio: Mewnbwn Offeryn**

Yn lle defnyddio'r botymau i chwarae nodau neu felodi, gallwn ni cysylltu dyfais mewnbwn ein hun.

I wneud hyn rydym yn defnyddio'r pinnau ar waelod y micro:bit, yn gwmws fel gwnaethom i gysylltu'r clustffonau.

Wrth chwarae ein hofferynnau bydd signal yn cael ei danfon i'r micro:bit, a fydd y micro:bit yn creu allbwn sain.

#### **Tasg: Adeiladu Piano**

Bydd rhaid i ni adeiladu piano cardfwrdd ein hun i gysylltu i'r micro:bit.

Rhowch gyfarwyddiadau i'r disgyblion i wneud hyn.

Torrwch allan tair betryal allan o ffoil. Gludwch y petryal ffoil i ddau ochr y cardfwrdd, gan lapio o gwmpas un ochr. Bydd y ffoil yma yn cynrychioli allweddi'r piano.

#### **Tasg: Cysylltu'r Piano**

Cysylltu tri chlip crocodeil i'r piano cardfwrdd. Cysylltu'r ochr arall y clipiau crocodeil i binnau 1, 2 a GND.

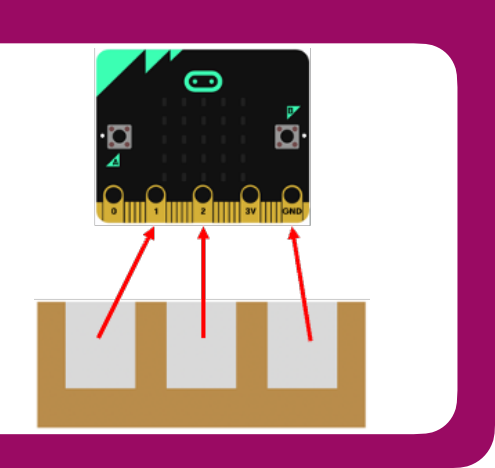

#### **Explain: Turtle Commands Trafod: Cod Piano**

Trafod pa blociau fydd angen i adeiladu'r cod i chwarae cerddoriaeth o'r micro:bit gan ddefnyddio'r piano.

Yn lle defnyddio botymau fel ein mewnbwn bydd rhaid defnyddio'r pinnau. Mae yna bloc **ar bin P0 wedi'i wasgu** o fewn y ddewislen **Mewnbwn**.

Wrth wasgu allwedd P1 neu P2 ar y piano gyda'r allwedd GND mae cylched yn cael ei chwblhau sy'n danfon signal i'r micro:bit i chwarae'r nodyn cywir.

#### **Tasg: Cod Piano**

Gofyn i'r dysgwyr ysgrifennu cod sy'n galluogi iddyn nhw chwarae nodau efo eu piano cardfwrdd. Ychwanegwch y blociau **ar bin P1 wedi'i wasgu** ac **ar bin P2 wedi'i wasgu** i'r cod. Tu fewn i'r blociau ychwanegwch dau bloc **play tone** gwahanol. Gadael i'r dysgwyr arbrofi gydag allbynnau cerddorol gwahanol gan ddefnyddio'r pinnau.

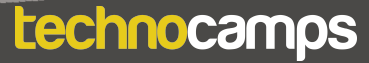

#### **Esbonio: Nodyn Arall**

Hyd at hyn mae ein piano yn chwarae un nodyn os fydd P1 yn cael ei wasgu a nodyn arall pryd mae P2 yn cael ei wasgu. Rydym ni wedi rhedeg allan o binnau i greu synau arall, ond mae yna ddatrysiad i'r broblem yma.

Mae'n bosib rhaglennu'r micro:bit i chwarae trydydd allbwn os fydd y ddau bin yn cael ei wasgu ar yr un pryd! Nad oes unrhyw bloc mewnbwn am hyn, felly sut fyddwn ni'n rhaglennu hyn?

I wneud hyn, rydym yn defnyddio amodolion.

#### **Esbonio: Rhesymeg a Datganiadau Os**

Mae amodolion yn ein helpu i gyflawni gwahanol gamau gweithredu yn seiliedig ar amodau gwahanol. Dylai'r amodolion hyn bob amser arwain at Ie/Na neu Gwir/Anwir.

Er enghraifft:

**Os** yw fy ngwaith cartref yn cael ei wneud, **yna** gallaf fynd allan i chwarae. **Os** ydw i wedi bwyta fy nghinio, **yna** gallaf gael pwdin.

Gofynnwch i'r myfyrwyr am ragor o enghreifftiau.

Yn MakeCode, mae'r datganiadau os i'w cael yn yr adran Rhesymeg.

#### **Tasg: Nodyn Arall**

Gofyn i'r dysgwyr ysgrifennwch god i alluogi nhw i chwarae trydydd nodyn gan ddefnyddio amodolion. Siŵr o fod bydd rhaid helpu'r dysgwyr trwy hyn cam wrth gam, gallwch chi ofyn iddyn nhw i ragfynegi'r cam nesaf.

- 1. Ychwanegwch bloc **os gwir wedyn** i'r ddolen **am byth** ac ymestyn (gan ddefnyddio'r botwm ⊕) i dderbyn tri mynegiad.
- 2. Ychwanegwch y blociau **ar bin P1 wedi'i wasgu** ac **ar bin P1 wedi'i wasgu**  i'r ddau fynegiad gyntaf y bloc **os gwir wedyn**.
- 3. Ychwanegwch dau bloc **play tone** gwahanol i'r bloc **os gwir wedyn**.
- 4. Llusgwch i mewn bloc **ac** o'r ddewislen Rhesymeg mewn i fynegiad olaf y bloc **os gwir wedyn**. Ychwanegwch y blociau **ar bin P1 wedi'i wasgu** ac **ar bin P1 wedi'i wasgu** i'r bloc **ac**.
- 5. Ychwanegwch un bloc **play tone** arall.

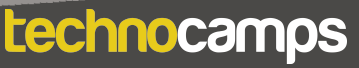

### **Cordiau**

#### **Trafod:**

Gofynnwch i'r dysgwyr beth ydyn nhw'n gwybod am gordiau.

#### **Esbonio: Cordiau**

Mae cord yn gyfuniad o nodau gwahanol yn chwarae'n gydamserol i wneud sain newydd. Fel arfer maent yn cynnwys tri nodyn.

Dydy'r micro:bit methu chwarae cord go iawn oherwydd mae ond medru chwarae un nodyn ar y tro. Ond os rydym yn chwarae tri nodyn yn gyflym, un ar ôl y llall, bydd yn swnio fel cord gwasgar.

Medrwn ni gwneud hyn trwy ychwanegu tri bloc **play tone** i'r blociau mewnbwn ni.

#### **Tasg: Cordiau**

Gofyn i'r dysgwyr creu rhaglen sy'n chwarae cod gwahanol wrth wasgu pinnau gwahanol, er enghraifft F mwyaf neu A lleiaf.

#### **Esbonio: Traw**

Nawr mae'r micro:bits yn chwarae nodau a chordiau, ond nag ydyn ni medru newid y synau yma heb newid y cod a lawrlwytho eto

Mae'n bosib ychwanegu mewnbwn gwahanol i godi neu ostwng traw'r nodyn/ cord heb newid y cod pob tro. Mae traw nodyn yn dyblu wrth godi wythfed a haneru wrth ostwng wythfed.

I wneud hyn bydd rhaid diffinio'r nodau fel newidynnau

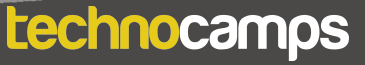

### **Newidynnau**

#### **Esbonio: Newidynnau**

Mae newidyn yn werth mae'r micro:bit medru cofio a newid. Mae'n rhywle i ni storio gwybodaeth bwysig. Mae'n bosib i newidyn cymryd sawl ffurf, megis rhif neu destun.

Medrwn ni newid gwerth y newidyn a defnyddio mewn sawl ffordd o fewn ein cod. Ond yn gyntaf, bydd rhaid i ni ddiffinio'r newidyn.

O fewn MakeCode fyddwn ni'n darganfod nhw o fewn y ddewislen **Newidynnau**.

#### **Tasg: Creu Newidynnau**

Hyfforddi'r dysgwyr i greu newidynnau.

I greu newidyn newydd ewch i'r ddewislen **Newidynnau** a chlicio **Creu Newidyn**.

Creu pedwar newidyn newydd gyda'r enwau: A, C, E, F - i gynrychioli 4 nodyn

Nawr bydd fwy o flociau yn ymddangos o fewn y ddewislen **Newidynnau**.

#### **Tasg: Newid Traw**

Hyfforddi'r dysgwyr ar sut i greu piano micro:bit gyda'r gallu i newid traw'r cordiau. Mae'r camau i gyd ar y sleidiau, gofynnwch y dysgwyr am ei syniadau ar bob cam wrth roi cymorth iddyn nhw i gwblhau'r rhaglen.

- 1. Dechrau trwy osod pob un o'r newidynnau i amledd y nodyn:  $A = 440$ , C = 523, E = 659, F = 349.
- 2. Nawr fydd rhaid dweud wrth y micro:bit pa allbwn cerddorol i chwarae<br>Pydydd ob haid wraig acel ei wesgy Pydydd ob hared wedi gwneud byn wrth mae'r pinnau yn cael ei wasgu. Rydych chi barod wedi gwneud hyn wrth godio'r cordiau. Nawr yn lle defnyddio'r nodau rhagosodedig, llusgwch eich newidynnau mewn i'r blociau **play tone**.
- 3. Llusgwch a gollwng y bloc **ar fotwm A wedi'i wasgu** mewn i'ch cod, ac ychwanegu 4 bloc **gosod** *newidyn* **i 0** iddo. I wneud y traw'n uwch, bydd rhaid dyblu amledd y nodau.
- 4. Llusgwch bloc **lluosi ( \_ \* \_ )** o'r ddewislen **Mathemateg** mewn i bob un o'r blociau **gosod newidyn i 0**.
- 5. Llusgwch y pedwar newidyn mewn i'r pedwar bloc lluosi, a lluosi'r newidynnau gan 2.
- 6. Ailadrodd camau 3 5 am wasgu botwm B, ond rhannu'r newidynnau gan 2 yn lle..

Nawr mae gennych chi biano sydd medru chwarae dau gord gan wasgu'r allweddi ar y piano, a newid traw'r nodau gan ddefnyddio'r ddau fotwm ar y micro:bit.

#### **Gwahaniaethu ar gyfer Dysgwyr**

- Mae estyniadau wedi'u darparu i herio myfyrwyr i wella eu cod gan ddefnyddio gwahanol signalau allbwn. Gallant ychwanegu allbwn o gwmpas yn ogystal â'r golau.
- Mae'n bosibl y bydd angen mwy o arweiniad ar rai dysgwyr wrth lunio'r cod nag eraill. Gan fod y gweithdy hwn wedi'i anelu at oedrannau 9-11, efallai y bydd nifer o ddysgwyr heb lawer o brofiad codio felly bydd angen cyfarwyddiadau cam-wrth-gam wrth gydosod y blociau. Gall dysgwyr eraill ddefnyddio eu profiad codio blaenorol i ysgrifennu'r algorithm heb unrhyw ddarpariaeth cod.
- Mae gwefan a golygydd micro:bit yn caniatáu llywio gan ddefnyddio nodweddion hygyrchedd fel darllenydd sgrin, neu feddalwedd adnabod lleferydd.

#### **Ble Nesaf?**

- Mae gan micro:bit olygydd Python hawdd ei ddefnyddio hefyd. Gellir addasu'r gweithdy hwn i gyflwyno dysgwyr i iaith raglennu seiliedig ar destun.
- Mae yna sawl tasg estynnol i'r dysgwyr darganfod nodweddion arall y micro:bit. Er enghraifft gallant greu allbwn gweledol i ddangos pa nodyn sy'n cael ei chwarae. Mae hefyd yn bosib i ddysgwyr creu metronom i ddysgu am dempo a churiad cerddorol.

## technocamps

@Technocamps

Ol

Find us on<br>Facebook